# HP 4286A Firmware Installation Kit Installation Manual

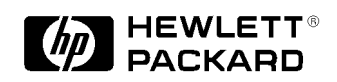

HP Part No. 04286-90202 Printed in JAPAN November 1995

The information contained in this document is subject to change without notice.

This document contains proprietary information which is protected by copyright. All rights are reserved. No part of this document may be photocopied, reproduced, or translated to another language without the prior written consent of the Hewlett-Packard Company.

Hewlett-Packard Japan, LTD. Kobe Instrument Division 1-3-2, Murotani, Nishi-ku, Kobe, 651-22 Japan

# **Notice**

## **Hewlett-Packard to Agilent Technologies Transition**

This manual may contain references to HP or Hewlett-Packard. Please note that Hewlett-Packard's former test and measurement, semiconductor products and chemical analysis businesses are now part of Agilent Technologies. To reduce potential confusion, the only change to product numbers and names has been in the company name prefix: where a product name/number was HP XXXX the current name/number is now Agilent XXXX. For example, model number HP8648 is now model number Agilent 8648.

### **Contacting Agilent Sales and Service Offices**

The sales and service contact information in this manual may be out of date. The latest service and contact information for your location can be found on the Web at:

http://www.agilent.com/find/assist

If you do not have access to the Internet, contact your field engineer or the nearest sales and service office listed below. In any correspondence or telephone conversation, refer to your instrument by its model number and full serial number.

**United States** (tel) 1 800 452 4844 (fax) 1 800 829 4433

**Canada** (tel) +1 877 894 4414 (fax) +1 888 900 8921

**Europe** (tel) (31 20) 547 2323 (fax) (31 20) 547 2390 **Latin America** (tel) (305) 269 7500 (fax) (305) 269 7599

**Japan** (tel) (81) 426 56 7832 (fax) (81) 426 56 7840

**Australia** (tel) 1 800 629 485 (fax) (61 3) 9210 5947 **New Zealand** (tel) 0 800 738 378 (fax) 64 4 495 8950

**Asia Pacific** (tel) (852) 3197 7777 (fax) (852) 2506 9284

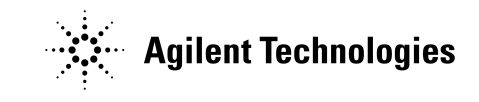

**Printed in USA July 2004**

# General Information

## Kit Description

The purpose of this kit is to install the firmware to HP 4286A. The kit is used for firmware upgrades, and for firmware installation after repairing the A1 CPU board.

Ht

Note The Firmware Installation Kit can be used to install the firmware into more than one unit of the HP 4286A. In this case, order additional firmware revision labels. The part number of the label depends on the firmware revision. For ordering information, contact to your nearest Hewlett-Packard office.

### Kit Contents

See Table 1-1 for the kit contents. If anything is missing, contact the nearest Hewlett-Packard office.

| Part Number | Description                       | Qty. |
|-------------|-----------------------------------|------|
|             | Installation Diskette             |      |
|             | <b>Firmware Revision Label</b>    |      |
| 04286-90202 | Installation Manual (This manual) |      |

Table 1-1. Contents of the Kit

## Installation Procedure

Perform the following steps to install the firmware into the HP 4286A.

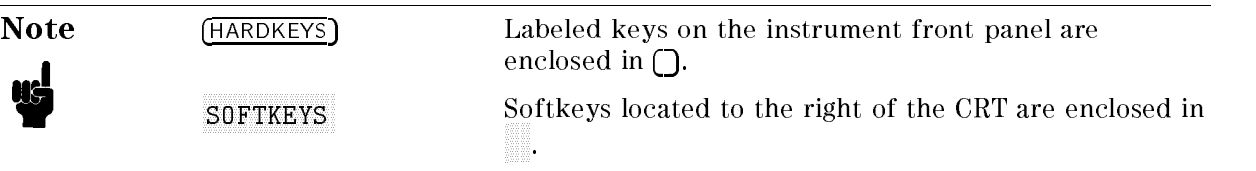

1. While pressing both  $\overline{(\text{Trigger})}$  and  $\overline{(\text{Preset})}$  keys, turn on the HP 4286A. The bootloader screen as shown in Figure 2-1 will be displayed.

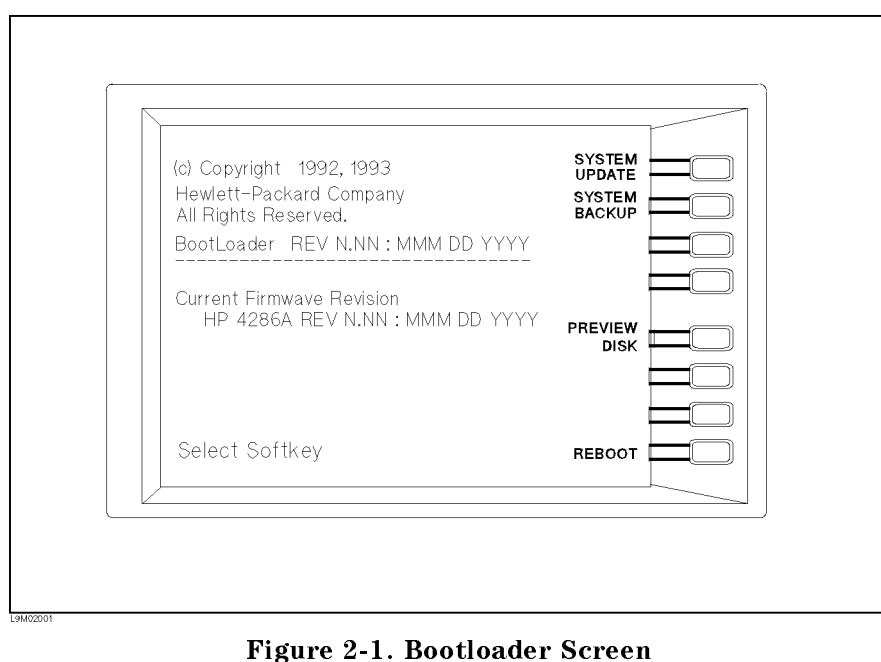

2. Insert the furnished flexible disk into the disk drive.

- 3. Press PREVIEW DISK to display "Update Disk Revision".
- <sup>4.</sup> Confirm the displayed "Update Disk Revision" is correct, and press Return .
- <sup>5.</sup> Press SYSTEM UPDATE, CONTINUE t continue to install the HP 4286A results to the HP 4286A results to the HP 4286A results to the HP 4286A result the HP 4286A flash memory. It will take about two minutes.
- 6. After "Update Complete" is displayed, confirm the displayed "Current Firmware Revision" is correct.
- 7. Turn off and then turn on the HP 4286A. After a measurement screen is displayed, if the "POWER ON TEST FAILED" isn't displayed on the CRT, the firmware installation is successfully completed.
- 8. Put the proper firmware revision label on the HP 4286A's rear panel as shown in Figure 2-2.

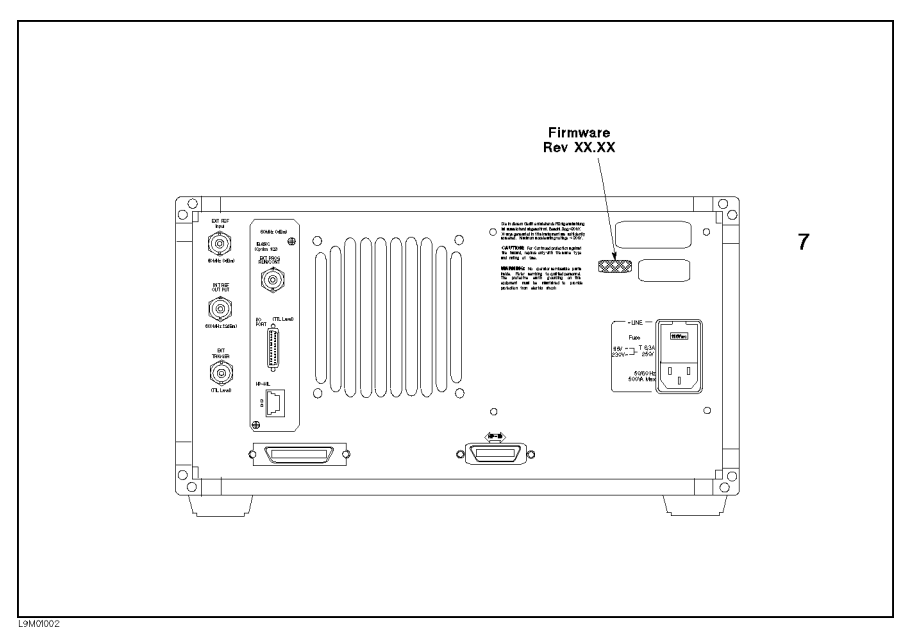

Figure 2-2. Location of the Firmware Revision Label